## **Technologie Informacyjne i Komunikacyjne R Python**

**Zad. 1.** Poćwicz korzystanie z Pythona, jako podręcznego kalkulatora. Wykonaj następujące obliczenia:

- $2^{10}$
- $\sin \pi/3$
- $\log_{10} 10$
- reszta z dzielenia 17 przez 3.

*Wskazówka:* Przydatne może okazać się importowanie modułów pylab oraz math.

**Zad. 2.** Napisz program date.py, wypisujący na ekrean aktualną datę i godzinę oraz UNIXtimestamp (liczba sekund liczona od początku epoki – January 1st, 1970 at UTC).

**Zad. 3.** W pliku funkcje.py zdefiniuj trzy funkcje: liczące pole koła, trójkata i kwadratu. Wczytaj z klawiatury niezbędne dane i policz dla nich wszystkie trzy pola. Wynik wypisz na ekran.

**Zad. 4.** Napisz program suma.py, używający pętli for do liczenia sumy liczb całkowitych od 1 do 100.

**Zad. 5.** Napisz program reszta.py, wypisujący powitanie i informację co robi, a następnie proszący o wpisanie najpierw jednej, a potem drugiej liczby całkowitej i sprawdzający czy pierwsza dzieli się bez reszty przez drugą i wypisujący na ekran stosowny komunikat.

**Zad. 6.** Napisz program pierwiastki.py wyliczający pierwiastki równania kwadratowego. Program powinien wczytać ze standardowego wejścia współczynniki równania kwadratowego, a następnie różnie reagować w zależności od obliczonej delty.

**Zad. 7.** Napisz program krotki.py, w ktrórym zdefiniujesz krotkę (tuple): pocket = ('pen', 'pencil', 'keys'). Sprawdź, czy masz w kieszeni klucze, wypisz na ekran odpowiednią wiadomość. Następnie wypisz na ekran, ile masz przedmiotów w kieszeni i jakie dwa umieściłeś w niej, jako ostatnie. Zdefiniuj nową krotkę, zawierającą jeden element add = (ćoins",) (pamiętaj o przecinku). Spróbuj dodać nową krotkę do isniejącej i wypisz zawartość kieszeni na ekran. Następnie umieść wszystkie elementy w większej kieszeni.

**Zad. 8.** Napisz program slowniki.py, w którym zdefiniujesz słownik opisujący samochód. Jako klucze słownika podaj markę, model i rok produkcji (np. brand': 'Ford', 'model': 'Mustang', 'year': 1967). Następnie utwórz następny słownik ze specyfikacją techniczną samochodu (np. 'engine': 'Shelby', 'engine\_model': 'GT500', 'engine\_power\_KM': '405') i połącz oba słowniki w słownik moj samochod, wykorzystując metodę update. Operując na słowniku moj samochod, wyświetl komunikat zawierający informacje o marce, modelu samochodu oraz producencie i modelu silnika swojego samochodu. Zdefiniuj słownik, opisujący swój drugi samochód (np. 'brand': 'Tesla', 'model': 'Blue Star', 'year': 2019, 'engine': 'battery', 'engine\_model': 'lithium-ion 2170', 'engine\_power\_KM': 462). A następnie utwórz słownik nadrzędny, z kluczami pierwszy, który będzie odnosił się do pierwszego samochodu (tu Ford Mustang), i drugi, który będzie odnosił się do drugiego samochodu (tu Tesla Blue Star). Wypisz wszystkie swoje samochody.

**Zad. 9.** Napisz program gradebook.py, w którym utworzysz listę classes = ['math', 'physics']. Następnie dodaj do tej listy dwa dodatkowe przedmioty: 'computer science' oraz 'electronics' za pomocą operatora dodawania. Posortuj listę alfabetycznie. Utwórz następną listę grades = [88, 95, 90, 75], zawierającą oceny z poszczególnych przedmiotów. Złącz (*zzipuj*) obie listy i wynik tej operacji zapisz do listy-dzienniczka gradebook. Do "dzienniczka" wpisz także ocenę ['python', 100] za pomocą funkcji append i wypisz zawartość listy gradebook na ekran.

**Zad. 10.** Napisz program listy.py, w którym utworzysz dwie listy a i b, po 3 liczby każda. Następnie w nowej liście greater zapiszesz wynik sprawdzenia, czy elementy listy a są większe niż elementy listy b. Listę greater wyisz na ekran. **Uwaga!** Celem ćwiczenia jest wykonanie operacji logicznej na całych listach, a nie element po elemencie.

**Zad. 11.** Napisz program pascal.py, wypisujący w konsoli trójkąt Pascala o rozmiarze zadanym przez użytkownika.

**Zad. 12.** Utwórz dwie macierze jednowymiarowe: macierz A, wypełnioną parzystymi liczbami całkowitymi z przedziału [1,10] i macierz B, wypełnioną ujemnymi, parzystymi liczbami całkowitymi z przedziału [-10,-1]. Uwaga! Pierwszą macierz utwórz korzystając z listy, tj. utwórz listę, którą następnie wczytasz do tablicy z biblioteki numpy. Do utworzenia drugiej macierzy wykorzystaj z funkcji arange z biblioteki numpy. Następnie utwórz macierz C, której element o indeksie i jest iloczynem elementów o indeksie i w tablicach A oraz B. Wypisz na ekran liczby z macierzy A,B i C.

**Zad. 13.** Napisz program dzialania na macierzach.py, w którym utworzysz listę zawierającą 100 liczb pseudolosowych z przedziału od 1 do 100 (włącznie), podlegających rozkładowi jednorodnemu. Nstępnie wczytaj listę to tablicy i wyznacz średnią wartość i odchylenie standardowego wygenerowanych liczb oraz sprawdź ile procent liczb jest większych niż 50.

**Zad. 14.** Napisz program hiostogram.py, który wygeneruje 1000 liczb pseudolosowych w przedziale od 0 do 10 podlegających rozkładowy trójkątnemu o medianie równej 3. Następnie utwórz i narysuj histogram zawierający wygenerowane liczby.

**Zad. 15.** Napisz program sinus.py, w którym korzystając z funkcji linspace z biblioteki numpy utworzysz wektor X zawierający 10 punktów w przedziale (0; 2*π*) oraz wektor Y, zawierający wartości sin(X). Narysuj wykres X-Y. Następnie sprawdź, jak wykres będzie wyglądał, jeśli zwiększysz liczbę punktów w wektorze X do 100 elementów.

**Zad. 16.** W pliku bell curve.dat zostały zapisane cztery kolumny liczb w formacie: x, y, błąd x, błąd y. Wczytaj dane z pliku i narysuj punkty z błędami (funkcja errorbar z biblioteki matplotlib). Opisz osie. Zrób legendę. Dodaj tekst napisany w LaTeX'u opisujący krzywą dzwonową, a rysunek zapisz do pliku bell.pdf.

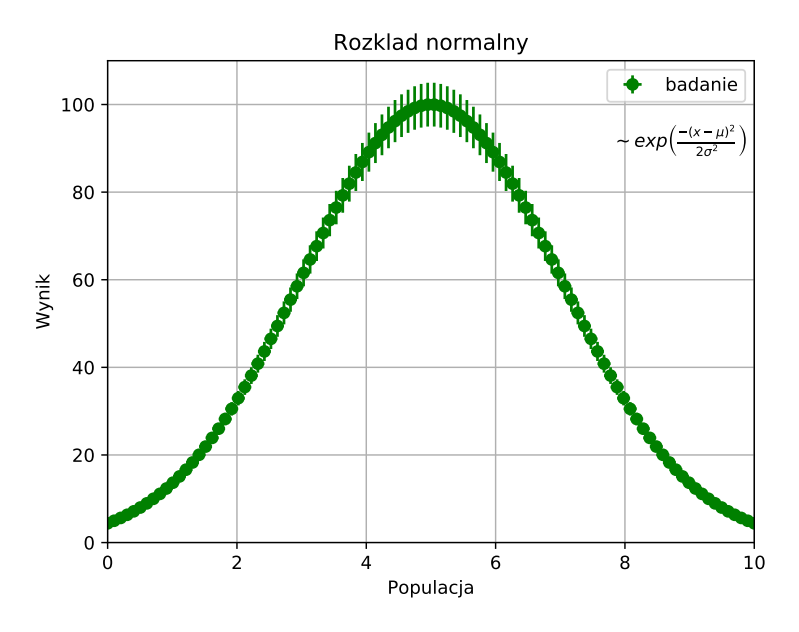

**Zad. 17.** Napisz program bell fit.py, w którym, korzystając z danych z poprzedniego zadania wczytanych do macierzy, wykonasz następujące polecenia:

- Dopasuj do punktów funkcję  $f(x) = a \exp \left(-\frac{(x-\mu)^2}{2\sigma^2}\right)$  $\overline{2\sigma^2}$  $\setminus$
- Przy dopasowaniu zwróć uwagę na to, żeby użyć błędów punktów (opcje sigma oraz absolute\_sigma = True funkcji curve\_fit).
- Zadbaj o ustawienie początkowych wartości parametrów.
- Narysuj punkty z błędami (kolor zielony, duże kropki).
- Narysuj dopasowaną krzywą (kolor czerwony).
- Wypisz na ekran wartości dopasowanych parametrów z opisem i błędami.
- Zapisz rysunek do pliku bell\_fit.pdf.

**Zad. 18.** Dla dopasowanej funkcji i danych z poprzedniego zadania policz wartosć *χ* <sup>2</sup>*/ndf* gdzie:

$$
\chi^{2} = \sum_{i=1}^{n} \frac{(y_{i} - f(x_{i}; a_{1}, ..., a_{l}))^{2}}{\sigma_{i}^{2}}
$$

a *ndf* (liczba stopni swobody) to liczba punktów pomiarowych pomniejszona o liczbę dopasowywanych parametrów funkcji. Symbole *a<sup>i</sup>* oznaczają parametry funkcji.

**Zad. 19.** W pliku okres wahadla 55x216.txt znajdują się wyniki pomiarów okresu tego samego wahadła matematycznego (w sekundach), wykonane przez 55 studentów na pracowni. Każda linijka to pomiar wykonany przez jednego studenta. Napisz program read and spit.py, który wczyta (funkcja loadtxt) te dane do macierzy (użyj pakietu numpy), a następnie, korzystając z funkcji savetxt stworzy 55 plików o nazwach: wahadlo\_x.txt ( $x \in [1, 55]$ ), zawierających zapisane w jednej kolumnie punkty pomiarowe pojedynczego studenta. Liczby powinny być zapisane w następującym formacie: na pięciu polach, z dokładnością do dwóch liczb po kropce.

**Zad. 20.** W programie wahadlo.py, wczytaj dane dla dowolnego pliku z poprzedniego zadania. Zrób z niego trzy histogramy: 1) krotności (*ni*), 2) częstości ( $\frac{n_i}{N}$ ) i 3) gęstości prawdopodobieństwa ( $f_i = \frac{n_i}{N\Delta}$ *N*∆*<sup>i</sup>* ), ), gdzie *N* jest całkowitą liczbą pomiarów, a  $\Delta$  szerokością przedziału w histogramie. Sprawdź, czy dla histogramu gęstości prawdopodobieństwa spełniona jest zależność:  $\sum_{i}^{k} f_{j} \Delta = 1$ , gdzie *k* jest liczbą binów histogramu. *Wskazówki:*

- a by utworzyć trzy niezależne rysunki na trzech niezależnych panelach, lub jednym panelu podzielonym na trzy rysunki warto skorzystać ze środowiska pyplot.figure.
- użyj macierzy z pakietu numpy i polecenia hist z pakietu matplotlib; polecenie hist w wersji podstawowej: n,bins,p=pyplot.hist(data); spradź co zwraca funkcja hist z pakietu matplotlib,
- do narysowania histogramów 2) i 3) możesz użyć wag (opcja weights) zdefiniowanych za pomocą polecenia ones\_like z pakietu numpy
- opisz osie i podziel histogram na 10 przedziałów
- narysuj każdy z czterech histogramów w innym kolorze
- zapisz każdy z histogramów do innego pliku w formacie pdf.

**Zad. 21.** W programie wahadla.py, korzystając z plików z zadania 19 zrób dwa rysunki: jeden z nałożonymi na siebie histogramami krotności dla wszystkich 55 plików i drugi z histogramem wartości średnich. Opisz osie obu rysunków.

**Zad. 22.** Jeżeli *n* razy mierzymy pewną wielkość, np. okres wahadła matematycznego, to wielkość:  $R = \sum_{i}^{N} (x - \overline{x})^2$  jest miarą rozrzutu danych wokół wartości średniej, gdzie (*x*) jest średnim okresem wahadła. Stwórz wykres średniego R(n) dla n=2,3,4,6,8,12, 18 i 24. Użyj jednego z plików z zadania 19. W każdym z tych plików jest 216 pomiarów. Dlatego przykładowo dla n=18 należy policzyć R dla 12 rożnych grup pomiarów. (po 18 każdy), a następnie te wartości uśrednić. Opisz osie rysunku.

**Zad. 23.** Stwórz funkcję, która będzie przygotowywała rysunek jak w zadaniu poprzednim (bez plt.show()), dopasowywała zależność liniową do punktów, dodawała otrzymaną prostą do rysunku i wypisywała na ekran parametry dopasowania. Nazwa pliku powinna być argumentem funkcji. Następnie użyj tej funkcji do narysowania zależności R(n) na jednym rysunku dla pierwszych kilkunastu plików z zadania 19. W jakim punkcie krzywe się przecinają?

**Zad. 24.** Napisz program klasa complex.py, w którym utworzysz klasę ComplexNumber. Wewnątrz klasy powinna znaleźć się funkcja inicjalizująca, tutaj tworząca dwa obiekty klasy – część rzeczywistą i urojoną liczby zespolonej. W klasie zawrzyj także metodę, pozwalającą na poprawne wyświetlanie liczby zespolonej (np. 2 + 3*i*), obliczanie modułu liczby zespolonei i jej argumentu. Następnie napisz metodę, która doda dwie liczby zespolone i wypisze

wynik, korzystając z wcześniej zdefiniowanej metody do wyświetlania liczb zespolonych.

**Zad. 25\*.** Napisz generator sudoku. Przykładowy wynik działania programu:

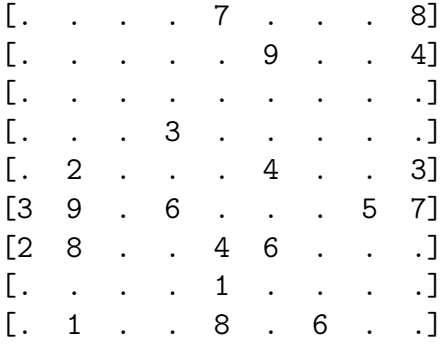